## 電話帳に登録する方法 ( 子機 )

最大 100 件登録できます。

## | 登録のしかた ● 使用するボタン  $\left( \bigcap \right)$ ② 名前を入力する  $\bullet$  文字入力:  $(T) \sim (9)$ 、 (米) を押して文字を入力する ● 文字の種類の切替: (#w#)を押すごとに文字種類が替わります ( [ カナ ]→[ 英字 ]→[ 数字 ]) ● カーソルの移動: ( ̄( 左 )、 ̄) ( 右 ) を押す ● 文字の消去: を押す ● スペースの入力:│ ) を押す ● 同じボタンの文字を続けて入力する: │ ) を押してカーソルを 移動させ、次の文字を入力 ③ (\* 2) ▽ の順に押して (\* 2) を2回押す  $\left( \Phi \right)$ 電話番号を入力して $\left( \frac{\mathcal{K}_{\mathrm{int}}}{\partial \mathcal{K}_{\mathrm{int}}} \right)$ を押す (注1-) を押す たとえば、「アオキ」の場合は、  $\overline{17)}$ → $\bigcup$  → $\overline{(17)}$ を5回 → $\overline{(25)}$ を2回

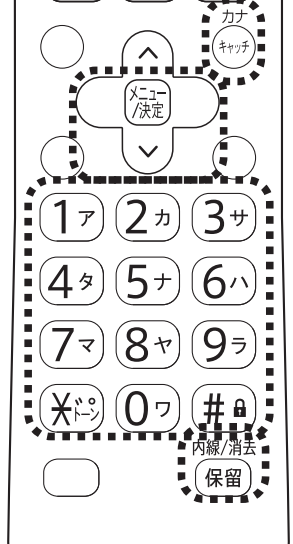

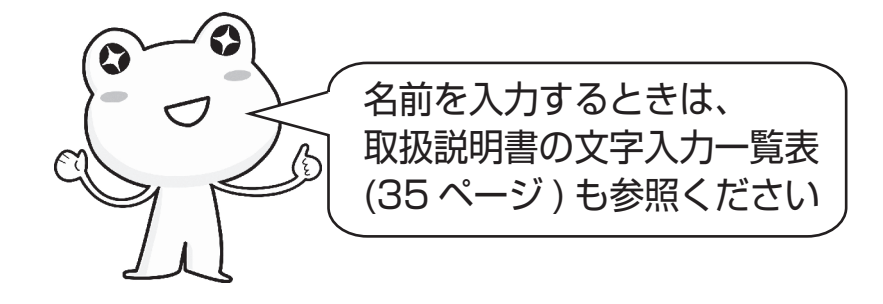

適合機種:UX-320CL/CW シャープ株式会社 UX007-1512①